• Cubism style illustration using flat colors to represent the different dimensions of the face.

• Started by **Abdul Rashid Wedha** an illustrator from Indonesia

• Wedha is an artist who began working in the 1970s. Started by creating "*world leaders"* from all backgrounds: **political figures, musicians**, **artists**, through fictional characters.  **Profit Constraint (Start Constraint (WPAP)**<br>  **Profit Constraint Constraint (WPAP)**<br>  **Constraint Start definite the dimensions of the face.**<br> **•** Nachda is an artist who began working in the 1970s. Start creating "world

You decide if you want to use bright colors or a more realistic look.

# **How to start:**

1. Look at images of WRAP

<http://www.squidoo.com/wedha-pop-art-portrait-wpap>

<http://www.pinterest.com/search/pins/?q=WPAP>

<http://www.pinterest.com/jcafarchio/wpap/>

- 2. Choose an image of a "*world leader"* (best to be recognizable)
- 3. Can also be a self portrait
- 4. Think of your layout- must include **text** 
	- text can be name, lyrics, quotes, etc.
	- must fill the space in an interesting way
	- can include other images- instruments, props etc
	- can abstract (filter>cutout, turn up contrast, change the hue, etc) to simplify image or to recolor it (see speed art video)
- 4. This can be done in Photoshop, but MUCH EASIER to do in Illustrator. You choose. I suggest Editing in Photoshop, Save it. File> PLACE into Illustrator.

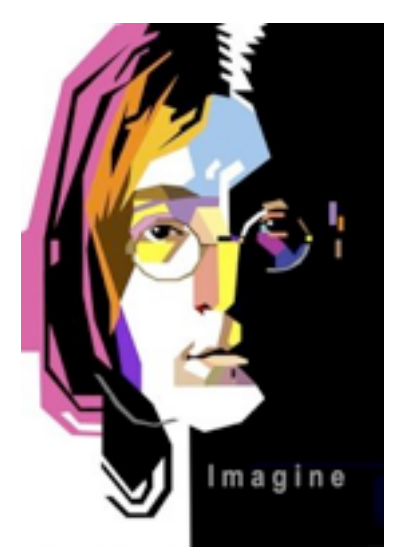

 5. In Illustrator, Lock the layer or Object>Lock > Selection when clicked on your image.

6. **USE DIFFERENT LAYERS!** Make sure you are not working on the photo layer. Create new layers on top so you can hide the photo layer as you go. May be a good idea to do certain sections on different layers ( eyes, hair, background etc.)

7. Use the pen tool to create shapes over the facial features. Create the shape then fill in with color. Send forward/backward to layer it.

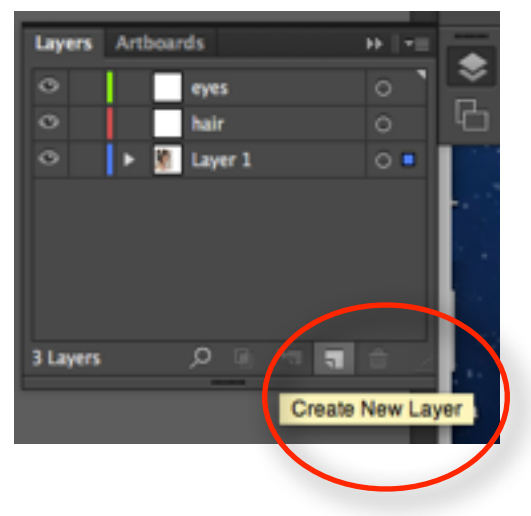

### **Tutorials:**

[http://vector.tutsplus.com/tutorials/illustration/how-to-create-a-geometric-wpap-vector-portrait-](http://vector.tutsplus.com/tutorials/illustration/how-to-create-a-geometric-wpap-vector-portrait-in-adobe-illustrator/)

[in-adobe-illustrator/](http://vector.tutsplus.com/tutorials/illustration/how-to-create-a-geometric-wpap-vector-portrait-in-adobe-illustrator/)

<http://connecting4.com/how-to-adobe-illustrator-geometric-art/>

# **Helpful Keyboard Shortcuts**

Spacebar = Hand tool  $\mathcal{H}$ ] = bring forward shift  $\mathcal{H}$ ] = bring to front  $\mathcal{H}$ [ = send backward shift  $\mathcal{H}$ ] = bring to back i = Eyedropper. If going for a realistic look: make the shape, click "i" select the real color

# **Speed Art - 2 examples of ways to do it**

Fill in color as you go:<http://www.youtube.com/watch?v=cnHBNqLxYvU> make shapes first, then fill in: <http://www.youtube.com/watch?v=L88PRMlDbek>

This type of portrait is very "in" right now: people even pay to have their portraits done: Check out these sites where freelance graphic designers are posting jobs & getting paid: <http://www.peopleperhour.com/hourlie/draw-awesome-portrait-wpap-vector-of-you/78519?ref=similar-hourlie> <http://www.freelancer.com/projects/Photoshop-Illustrator/WPAP-Portrait-overlay.html>